## Correcting Your Visual Display Project (out of 29 points)

Biggest Areas of Concern:

- For many of you, there was no title to your display or labels to your axes. **Every display needs to have a title so Mrs. Jones and I know what the graph (visual display) is about!!!**
- Many of you did not include the mean/median/mode of a set of data. It could've been a new set of data or an already used set.
- Your conclusions were "Captain Obvious." Each conclusion should be written **as a complete sentence** and should **compare or contrast the data.** A conclusion can also be overall/as time passes – this is especially true for a bar chart. Please refrain from "…had the largest/highest amount." This really isn't a conclusion, it's a statement of fact.

Specific areas of concern:

## *Histograms*

- Your "bins" or interval size **must be the same size!** This means each interval must count by 5, 6, tens, etc.
- You should have between 5 and 10 "bins". Too few or too many and you will not be able to make any conclusions.
- **You must make a frequency chart in order to create a histogram!!!** Both of these were requirements for the project.

The histogram has too few bars, no title, and no labeled axes. It can be improved upon. Compare the left histogram to the right. The right one has a title, labeled axes, and 9 bins. You can make more conclusions with the one on the right than on the left. *I expect all histograms to have titles and labels.*

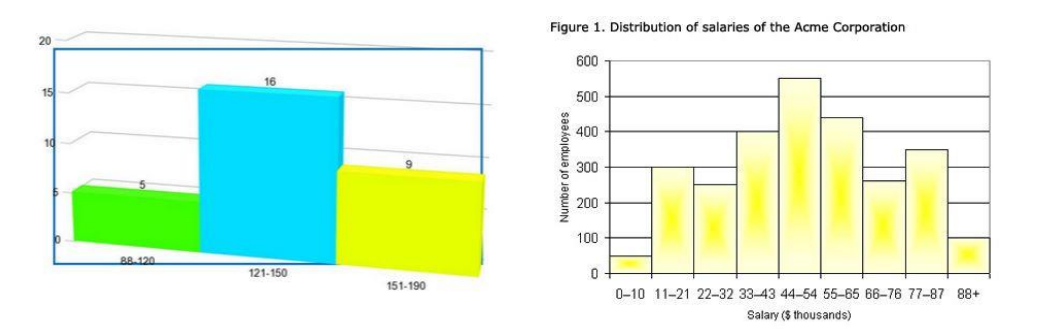

## *Pie Charts (Pie Graphs)*

- Should have between 4 and 7 pieces (two is not enough to draw any conclusions)
- Again, it should have a title and a legend.
- Keynote makes a much better pie chart than Meta-Graph. To turn the legend on in Keynote: *Select the pie chart, go to the paintbrush, select "CHART OPTIONS", then slide the legend on*.

I've put up several links to help you as you revise your visual displays project. Please remember you have an iPad for a reason, be **proactive** and Google search what you don't know.